Februari 2020

l,

# SFTP (Secure Shell FTP using SSH2 protocol)

# Teknisk manual

© Bankgirocentralen BGC AB 2020. All rights reserved. www.bankgirot.se

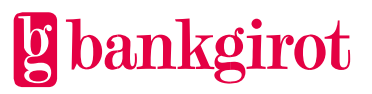

# Innehåll

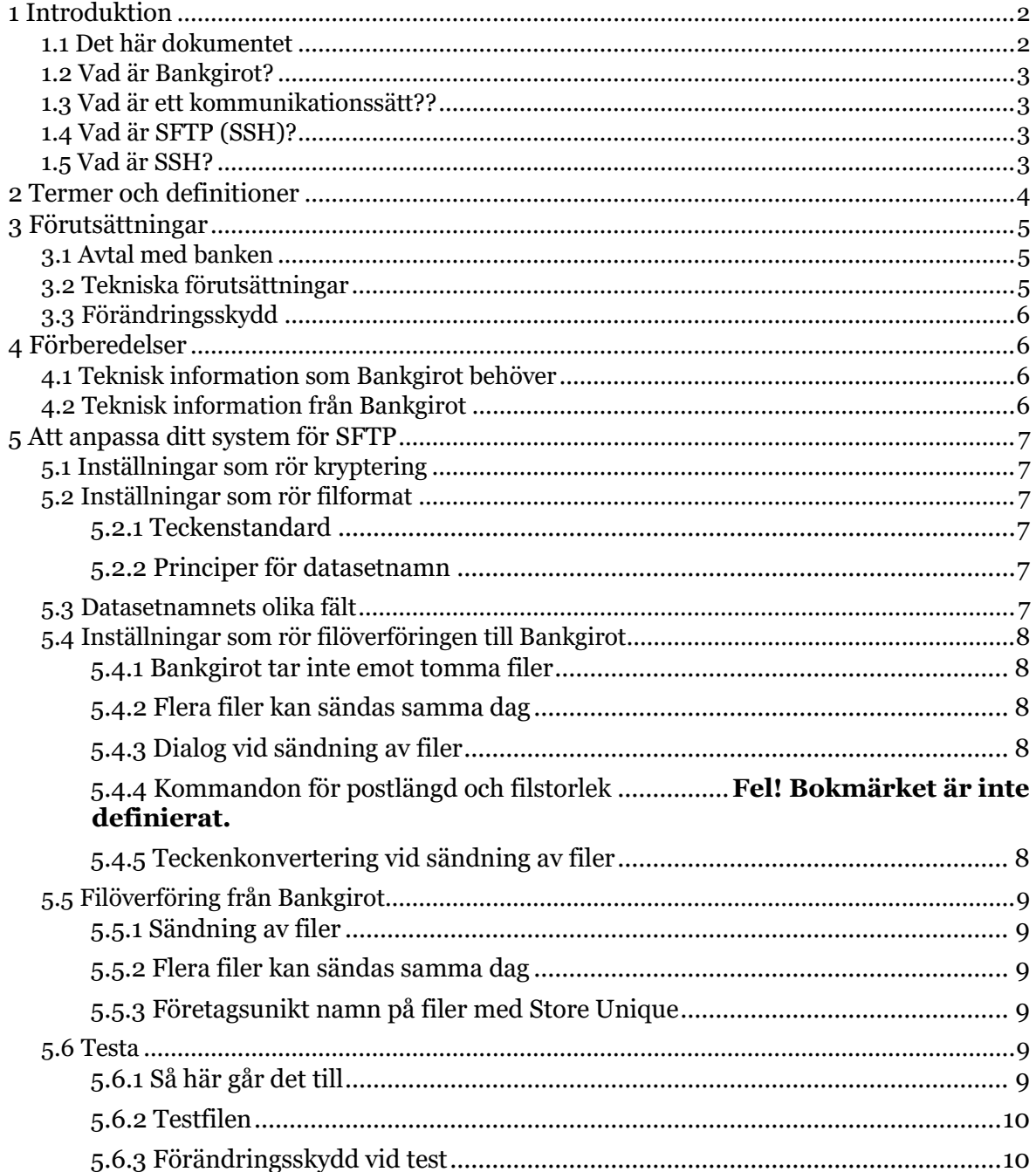

#### <span id="page-1-0"></span>Introduktion  $\overline{1}$

#### <span id="page-1-1"></span> $1.1$ Det här dokumentet

Det här dokumentet innehåller detaljerad teknisk information om kommunikationssättet SFTP (FTP SSH). Dokumentet och är till för dig som ska anpassa ditt system för SFTP.

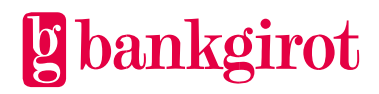

#### <span id="page-2-0"></span>**1.2 Vad är Bankgirot?**

Bankgirot är ett europeiskt clearinghus med uppdrag att leverera marknadsledande lösningar inom betalområdet som ökar kundernas konkurrenskraft.

Som det enda clearinghuset för massbetalningar i Sverige har Bankgirot en central roll i den svenska betalningsinfrastrukturen och hanterar den stora merparten av denna typ av betalningar.

*Bankgirosystemet* är

- ett öppet system för både betalare och betalningsmottagare *och*
- länken mellan avsändare och mottagare

Alla betalningsinstitut som är verksamma i Sverige kan teckna avtal om att vara med i bankgirosystemet. Bankgirot förmedlar betalningar och information kring ut- och inbetalningar till alla parter. Betalningar och information kommer alltid fram.

Oavsett bankförbindelse, kan du som

- betalningsmottagare få betalt från alla *och*
- dina betalare nå alla betalningsmottagare

Inom ramen för bankgirosystemet har Bankgirot etablerat ett samarbete med flera av de största tillverkarna av affärs-, ekonomi- och kommunikationsprogram. Tillsammans skapar vi effektiva affärslösningar på betalningsområdet, som spar tid och pengar åt företagen.

#### <span id="page-2-1"></span>**1.3 Vad är ett kommunikationssätt??**

Kommunikationssätt är den lösning som företaget använder för att skicka och hämta filer, till och från Bankgirot.

Betalningsuppdrag och återredovisning skickas mellan ditt företag och Bankgirot via filöverföring. Det finns flera olika lösningar för att kommunicera med Bankgirot. Information om tillgängliga kommunikationssätt finns p[å www.bankgirot.se.](http://www.bankgirot.se/)

#### <span id="page-2-2"></span>**1.4 Vad är SFTP (SSH)?**

SFTP (SSH) är ett kommunikationssätt som innebär

- säker filöverföring mellan ditt ekonomisystem och Bankgirot
- förändringsskydd i samband med att ditt system sänder iväg en betalning till Bankgirot.

SFTP passar större företag med stora betalningsvolymer och behov av att kunna anpassa och automatisera kommunikationssättet efter företagets egna betalningsrutiner.

Med SFTP sker filöverföringen till Bankgirot via Internet i en insynsskyddad kanal (SSH mellan klient och server).

#### <span id="page-2-3"></span>**1.5 Vad är SSH?**

SSH är en teknik för att skapa säker kommunikation mellan två datorer via Internet med hjälp av kryptering. Ingen annan än de som sitter vid någon av de aktuella datorerna kan komma åt filerna när de färdas över Internet.

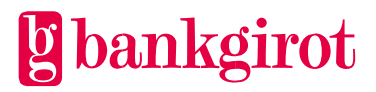

Själva filöverföringen sker enligt FTP.

# <span id="page-3-0"></span>**2 Termer och definitioner**

Den här tabellen visar Bankgirots definitioner av termer som hör ihop med SFTP.

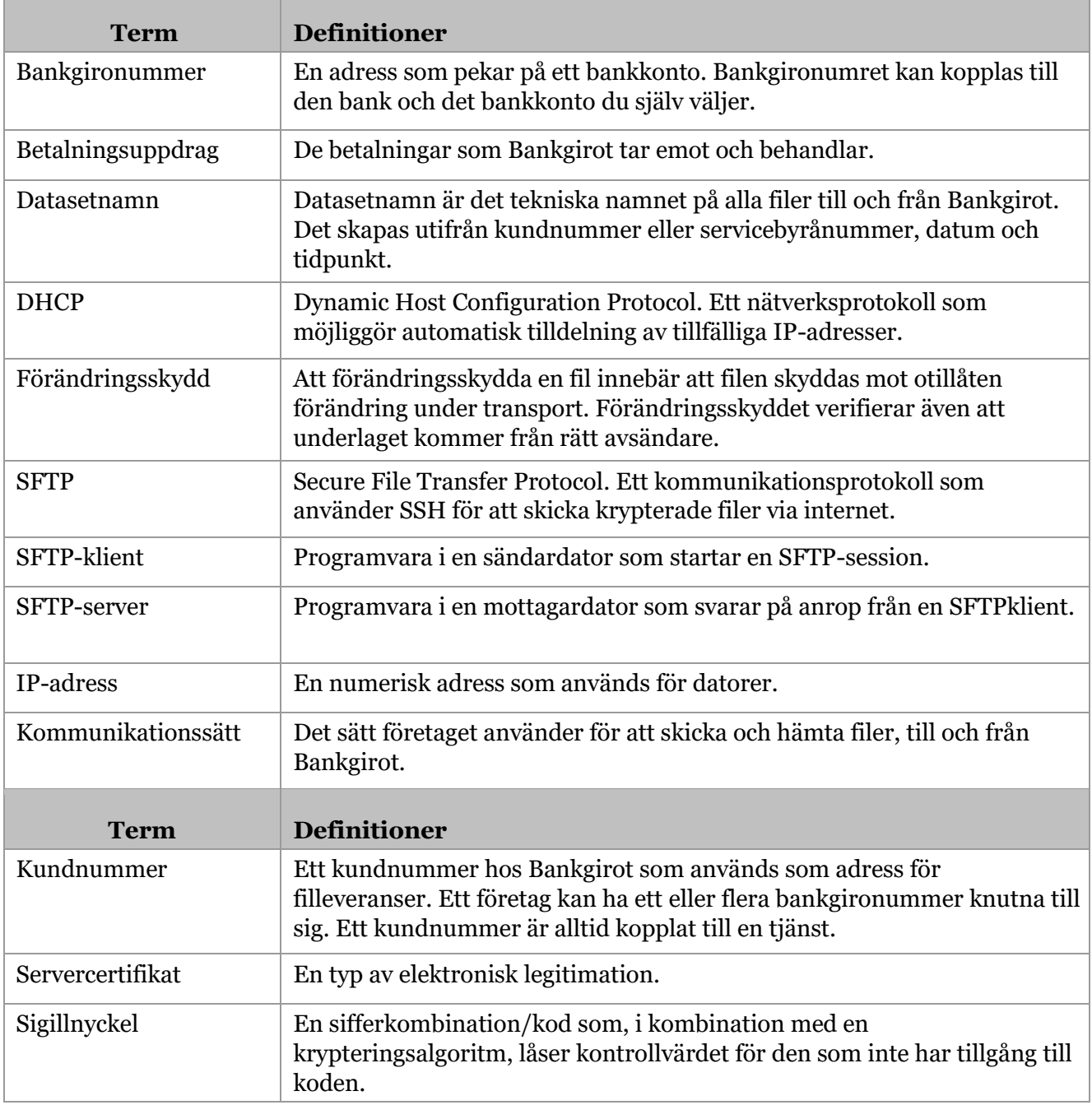

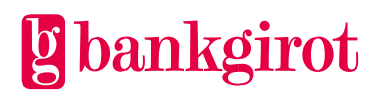

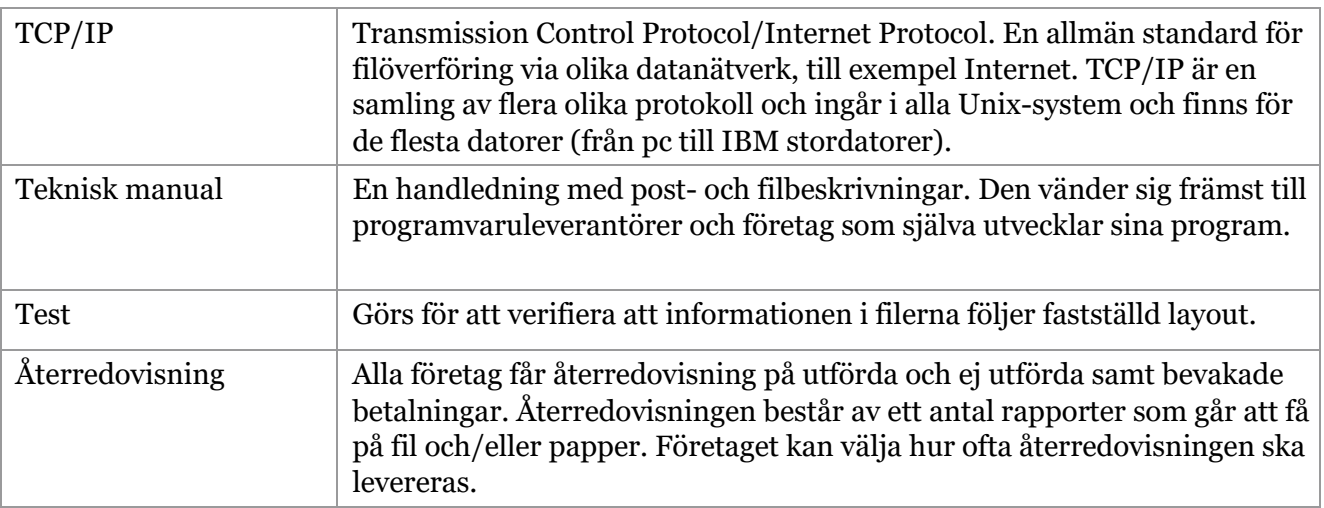

## <span id="page-4-0"></span>**3 Förutsättningar**

#### <span id="page-4-1"></span>**3.1 Avtal med banken**

För att kunna använda och anpassa ditt system för SFTP behöver ditt företag ha tecknat ett avtal om en bankgirotjänst med banken. I samband med att företaget tecknar avtal om en bankgirotjänst, avtalar det även om vilket kommunikationssätt det vill använda.

När Bankgirot har registrerat avtalet tilldelas ditt företag ett kundnummer hos Bankgirot. Därefter hjälper Bankgirot dig att upprätta en kommunikationsförbindelse mellan ditt företag och Bankgirot.

### <span id="page-4-2"></span>**3.2 Tekniska förutsättningar**

Tabellen visar vilka tekniska förutsättningar som krävs för att kunna ansluta till SFTP.

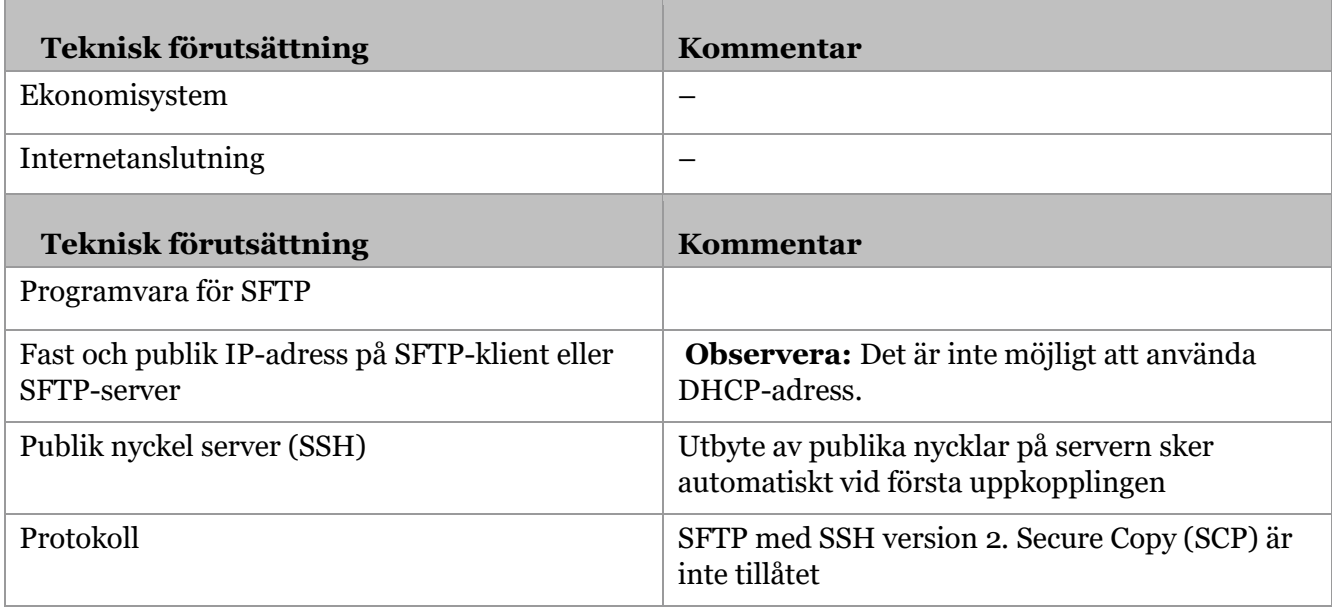

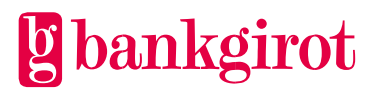

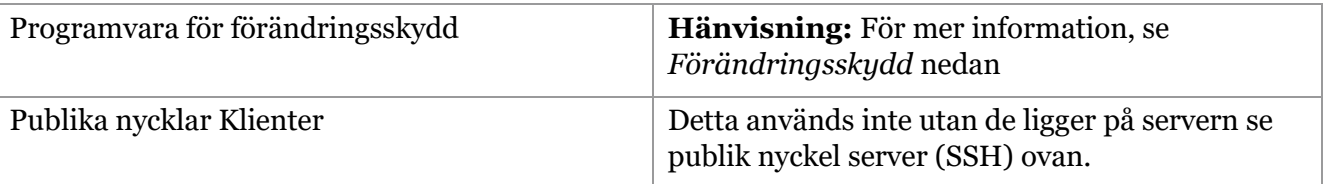

#### <span id="page-5-0"></span>**3.3 Förändringsskydd**

Företaget måste av säkerhetsskäl förändringsskydda alla filer som sänds till Bankgirot.

Att förändringsskydda en fil innebär att filen skyddas mot otillåten förändring under transport. Filen förses med ett krypterat kontrollvärde (kondensat) som beräknas från filens innehåll och en unik kod, innan filen sänds till Bankgirot. Bankgirot kontrollerar kontrollvärdet och kan därmed säkerställa att filen inte har förändrats efter det att avsändaren har förändringsskyddat den. Förändringsskyddet verifierar även att underlaget kommer från rätt avsändare.

I samband med att ditt företag skriver avtal med banken om en bankgirotjänst får du sigillnycklar för förändringsskydd från Bankgirot eller din bank. Du får också ett lösenord från Bankgirot.

**Hänvisning:** Det finns mer information om förändringsskydd i den tekniska manualen för Förändringsskydd. Den finns att ladda ner på Bankgirots webbplats, [www.bankgirot.se.](http://www.bankgirot.se/)

## <span id="page-5-1"></span>**4 Förberedelser**

#### <span id="page-5-2"></span>**4.1 Teknisk information som Bankgirot behöver**

När företaget har tecknat avtal med banken kontaktar Bankgirot företagets tekniska kontaktperson för att få teknisk information. Informationen behövs för att Bankgirot ska kunna ansluta ditt företag till SFTP.

Bankgirot behöver följande information:

- IP-adress till företagets
- SFTP-klient
- SFTP-server
- användarnamn och lösenord till företagets SFTP-server
- önskat mottagarfilnamn vid leveranser från Bankgirot.

**Observera:** Det är viktigt att du är redo att ge ovanstående information till Bankgirot så fort avtalet är tecknat.

#### <span id="page-5-3"></span>**4.2 Teknisk information från Bankgirot**

När Bankgirot har anslutit ditt företag till SFTP får företaget den tekniska information som krävs för att kunna anpassa ert system för SFTP.

Tabellen visar vilken information företaget får från Bankgirot.

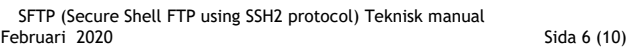

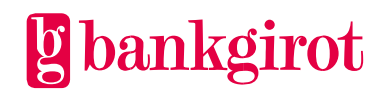

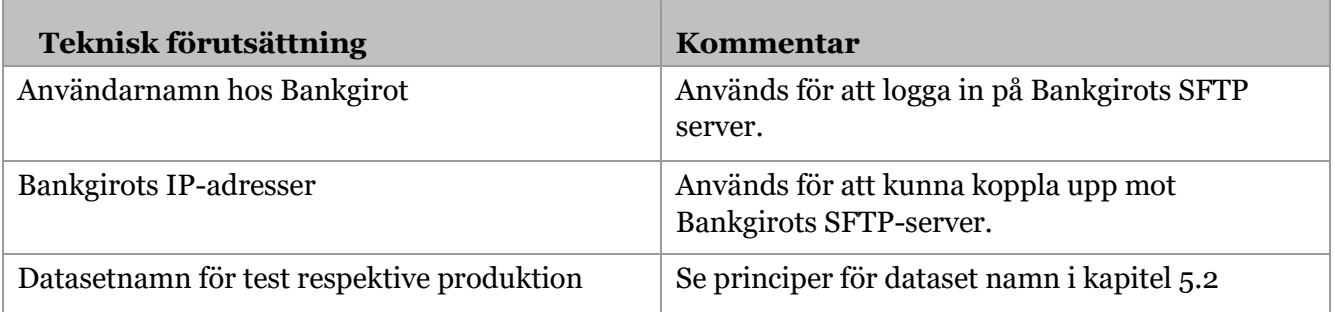

# <span id="page-6-0"></span>**5 Att anpassa ditt system för SFTP**

### <span id="page-6-1"></span>**5.1 Inställningar som rör kryptering**

För att det ska vara möjligt att använda kryptering krävs följande inställningar:

- Encryption AES-256
- Hashing algorithm: SHA1
- Publik nyckel: SSH-RSA, nyckellängd 2048

Utbyte av nycklar sker automatiskt vid första uppkopplingen

#### <span id="page-6-2"></span>**5.2 Inställningar som rör filformat**

#### <span id="page-6-3"></span>**5.2.1 Teckenstandard**

Filer till Bankgirot ska vara i ASCII-format med teckenpresentationISO8859-1 (Latin-1)

#### <span id="page-6-4"></span>**5.2.2 Principer för datasetnamn**

I datasetnamnet på filer från Bankgirot ingår kund- eller servicebyrånummer, samt datum och tidpunkt för när filen skapas.

Filer till Bankgirot ska ha ett datasetnamn enligt strukturen BFEP.Ixxxx.K0nnnnnn, där xxxx ersätts med produktkod och nnnn ersätts med kundnummer (högerställt och nollutfyllt).

**Exempel:** Tabellen visar exempel på produktkoder för några av Bankgirots olika tjänster.

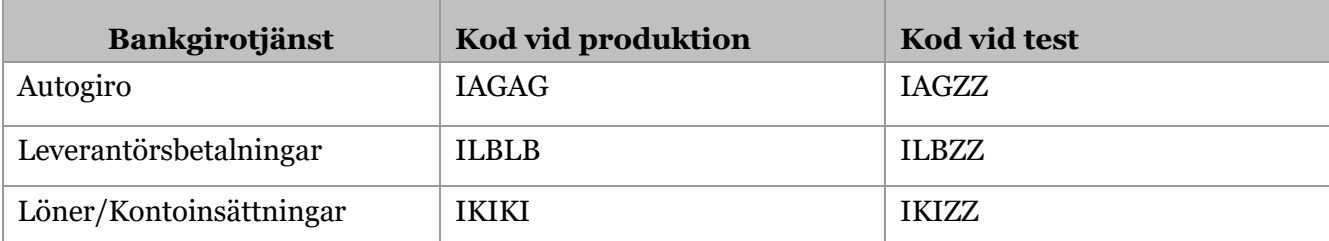

**g** bankgirot

### <span id="page-6-5"></span>**5.3 Datasetnamnets olika fält**

Den här bilden beskriver datasetnamnets olika fält.

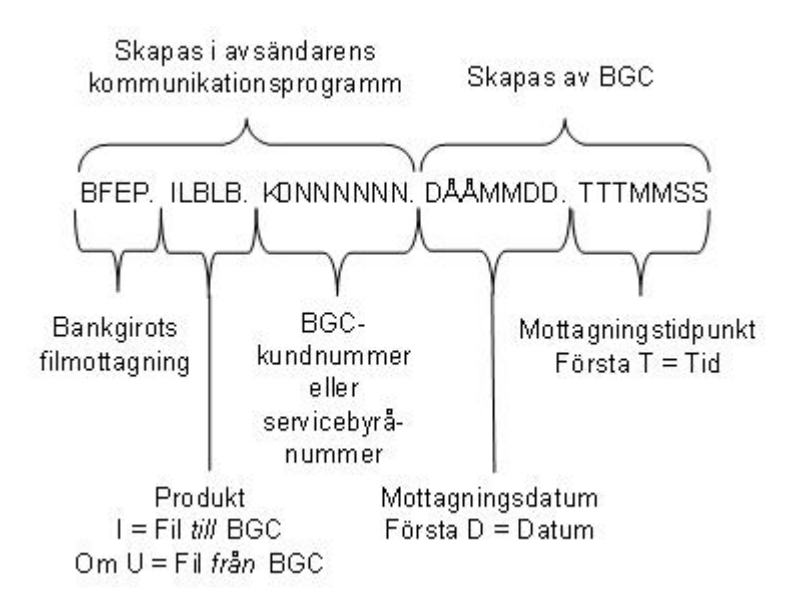

### <span id="page-7-0"></span>**5.4 Inställningar som rör filöverföringen till Bankgirot**

#### <span id="page-7-1"></span>**5.4.1 Bankgirot tar inte emot tomma filer**

Bankgirot tar inte emot tomma filer, det vill säga filer som inte innehåller några transaktioner.

#### <span id="page-7-2"></span>**5.4.2 Flera filer kan sändas samma dag**

Alla filer som tas emot eller sänds i Bankgirots system får med hjälp av ett generationsdataset automatiskt ett unikt filnamn. Det innebär att flera filer kan sändas samma dag utan risk för att data skrivs över.

#### <span id="page-7-3"></span>**5.4.3 Dialog vid sändning av filer**

Bankgirot SFTP-server är uppsatt med en speciell feature för att öka säkerheten för ditt data. Man kan inte koppla upp till servern via något annat protokoll än SFTP (exv. SCP eller Telnet).

Så här ser dialogen ut vid sändning av filer till Bankgirot:

 $SFTP <$ login>@sftp.bankgirot.se (<login> = företagets användarnamn hos Bankgirot) Password: <lösenord> PUT lokalt\_filnamn //BFEP.Ixxxx.K0nnnnnn Eller PUT lokalt\_filnamn /-/BFEP.Ixxxx.K0nnnnnn

**OUIT** 

Filnamnet på Bankgirot måste inledas med // eller /-/ eftersom filen inte skapas på användarens directory, utan på systemets.

#### <span id="page-7-4"></span>**5.4.4 Teckenkonvertering vid sändning av filer**

Filer lagras på Bankgirot i EBCDIC-format. Översättning sker mellan 8-bit ASCII (ISO8859-1) och EBCDIC Finnish/Swedish Code Page (1143).

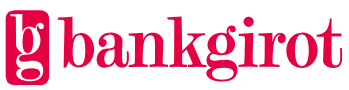

### <span id="page-8-0"></span>**5.5 Filöverföring från Bankgirot**

#### <span id="page-8-1"></span>**5.5.1 Sändning av filer**

Bankgirot sänder automatiskt filer till företaget när det finns material som är klart att sändas i Bankgirots system. Filen lämnas på i förväg överenskommen plats i ditt företags system. Det är alltså inte möjligt att hämta filer från Bankgirot.

Bankgirot använder Line Feed (LF) som radbrytningstecken vid sändning av filer från Bakgirot (LF =0X0A).

**Observera:** En förutsättning för att ditt företag ska kunna ta emot filer är att ditt affärssystem är förberett för mottagning.

#### <span id="page-8-2"></span>**5.5.2 Flera filer kan sändas samma dag**

Alla filer som tas emot eller sänds i Bankgirots system får med hjälp av ett generationsdataset automatiskt ett unikt filnamn. Det innebär att flera filer kan sändas samma dag utan risk för att data skrivs över.

#### <span id="page-8-3"></span>**5.5.3 Företagsunikt namn på filer med Store Unique**

Med hjälp av kommandot Store Unique kan Bankgirot skapa ett filnamn som är unikt för ditt företag. Detta förutsätter dock att denna funktion är aktiverad i ditt företags datasystem.

#### <span id="page-8-4"></span>**5.6 Testa**

#### <span id="page-8-5"></span>**5.6.1 Så här går det till**

För att kontrollera att filöverföringen till Bankgirot fungerar och att de filer du skapat i ditt affärs- eller ekonomisystem är korrekta kan du göra ett test hos Bankgirot, som meddelar testresultatet så snart som möjligt.

Tabellen visar hur ett test går till.

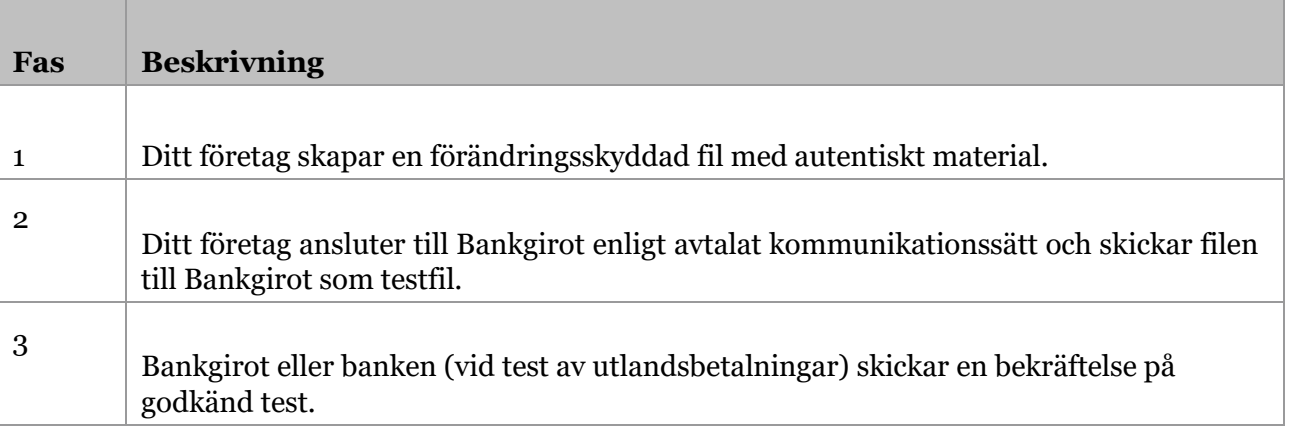

**Tips:** För att skapa egna filer kan du också ta hjälp av de exempelfiler som finns på [www.bankgirot.se,](http://www.bankgirot.se/) under fliken Om våra tjänster samt respektive tjänst.

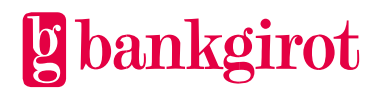

#### <span id="page-9-0"></span>**5.6.2 Testfilen**

Testfilen ska innehålla autentiskt material som du skapar i ditt företags betalningsprogram, det vill säga betalningsuppdrag med korrekta kunduppgifter (som till exempel det verkliga bankgironumret). Betalningarna i testfilen utförs inte.

**Observera:** Kontrollera att ditt företags uppgifter finns registrerade i ditt betalningsprogram innan du skapar testfilen, eftersom dessa uppgifter kontrolleras i samband med testkörningen.

**Hänvisning:** För mer information om hur du skapar testmaterial i ditt affärseller ekonomisystem, se programdokumentationen för ditt system eller kontakta programvaruleverantören.

#### <span id="page-9-1"></span>**5.6.3 Förändringsskydd vid test**

Förändringsskyddet ska göras med en testnyckel. När testet är godkänt kan du registrera en produktionsnyckel för förändringsskydd med startdatum i ditt sigillprogram. **Observera:** Det går inte sigillera en fil som är skapad med ett äldre datum än det när sigillnyckeln är inlagd.